## *Una parola sui protocolli*

Uno dei pionieri delle telecomunicazioni è, senza ombra di dubbio, Wrad Cristensen; ai tempi della incomunicabilità delle macchine Wrad lanciò il RCP/M System, primo reale tentativo di standardizzazione e di semplificazione del protocollo di comunicazione. RCP/M fu il primo vero bulletin board per microcomputer ed al suo standard aderirono case prestigiose, quali la Hewlett-Packard. Accanto ad RCP/M che è, a tutti gli effetti un vero ambiente di comunicazione, Wrad studiò e mise a pun-

to il protocollo XMODEM, destinato non solo ad inviare ed a ricevere messaggi, ma a verificare altresì in maniera chiara ed efficace se, durante la comunicazione, si fossero verificati errori (eventualmente correggendoli dove possibile). Vediamo, in poche parole, che succede in una trasmissione con standard XMODEM.

Ouando un file è inviato con questo protocollo, viene diviso in una serie di blocchi, cui spesso si fa riferimento come pacchetti di informazioni. Ogni blocco di

prerogative, pur tenendoli separati dagli originali. I file così prodotti possono essere poi oggetto di manipolazioni diverse, come lettura, copiatura, incollatura, o, addirittura, invio con un programma di comunicazione. Glue è formato da due parti: Imagesaver e Viewer, l'uno complementare dell'altro; il primo è un tipo speciale di stampante; esso funziona come una macchina fotografica, in quanto è possibile, attraverso di esso, eseinformazioni è preceduto da un header e termina con un checksum.

L'header (letteralmente la testata) fornisce informazioni circa il tipo di dati inviati; il checksum (letteralmente somma dei controlli, delle verifiche) è la somma matematica dei dati nel blocco, vale a dire la somma algebrica dei valori dei bit presenti nel blocco.

Il computer che trasmette invia un blocco, comprensivo di header e checksum; quello che riceve esegue un controllo su quest'ultimo e se tutto è OK il computer ricevente invia a sua volta un codice conosciuto come ACK ([ASCII 006/06H] che sta per ASCII Acknowledge).

Se il checksum non viene superato (vale

guire una «picture» della pagina su cui si sta lavorando e di conservarla su disco; Viewer, invece, permette di esplorare le figure immagazzinate, eseguendo su di esse le normali operazioni di editing. Imagesaver è, all'atto pratico, una specie di risorsa di stampa (si veda, nella figura, come va configurato attraverso la «Scelta Risorse»); come risorsa, deve essere inserita direttamente nel folder sistema e selezionata attraverso il pannello

## Glue

Glue, come tutti sanno, vuol dire «colla»; e questo programmino, che abbiamo trovato nel package di MicroPhone, sebbene prodotto da una marca diversa, è un semplice ed efficace metodo per trasferire grafici da applicazioni, come Excel. MacProject. Mac Draw, MacPaint, Microsoft Chart, Canvas, ecc. in documenti prodotti con programmi di editoria, come MacWrite, Word, PageMaker, ecc. I grafici da trasferire possono essere grandi quanto una intera pagina.

Glue consente all'utente Macintosh di utilizzare il disco come un supporto di stampa, capace di accettare i disegni con tutte le loro

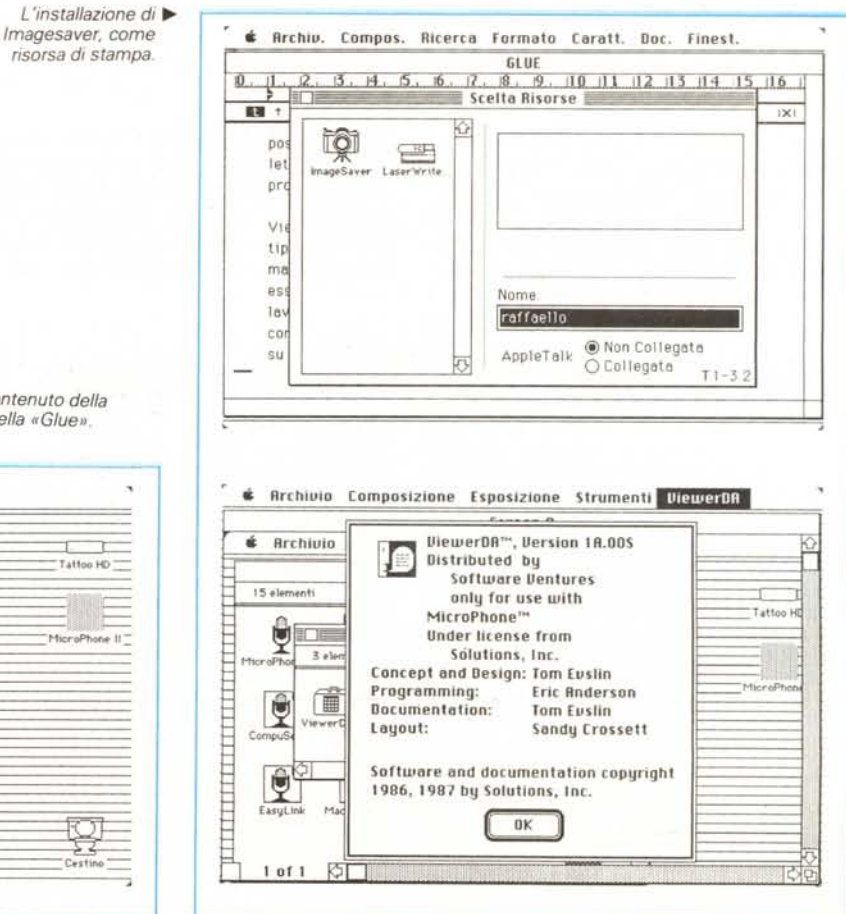

**Glue**

*Image Sharing far Desktop Publishing And far rest* of *us*

*Solution International PO. Box 989 Montpellier, vr <sup>05602</sup> - Tel. (802)* 229 9146

*/I contenuto della*  $cardila$  «Glue» T

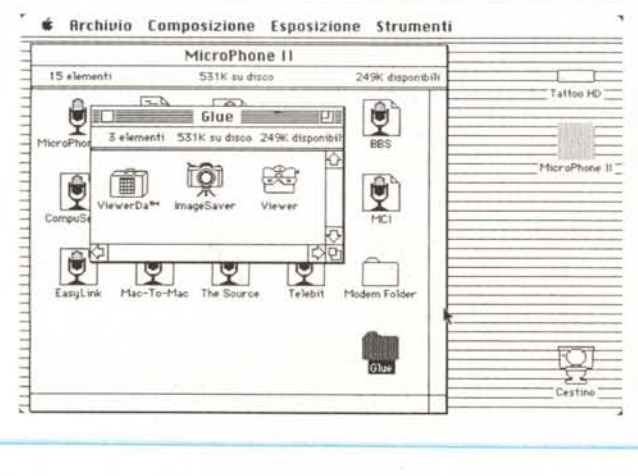

a dire se il blocco è stato inviato fuori sequenza, o l'header è improprio, o per altre ragioni) il computer ricevente restituisce un codice NAK [codice 021/15H] dall'owio significato). poiché il computer inviante non esegue null'altro se non ha ricevuto un codice di risposta; in questo caso il computer che invia riesegue la trasmissione del blocco, e così via fino a ricevere il codice di esatta trasmissione.

Ma XMODEM è anche sensibile all'intervallo di tempo tra le trasmissioni successive di blocchi. Ad esempio, se un computer viene spento o perde l'alimentazione, l'altra macchina si rende conto che è awenuto un «time-out» e ferma il processo di trasferimento. Questo può owiamente portare,

nelle aree di network, a qualche problema. Ancora qualche parola su MacBinary: i dati inviati via XMODEM possono essere formattati in diversi modi. Lo standard Mac Binary è estremamente agevole da usare tenendo conto che, tramite esso, è possibile trasferire documenti arbitrari Macintosh. La cosa è particolarmente interessante, se si tien conto che viene assicurata la trasmissione di tutte le informazioni necessarie a riprodurre il documento senza perdere alcun attributo Macintosh.

Senza questo tipo di formattazione non sempre la trasmissione awiene «al completo», vale a dire che possono verificarsi perdite di attributi Macintosh (come, ad esempio, icone dei documenti, formattazioni dipendenti da risorse, ecc.).

Lo standard MacBinary, nato dalla mente dei fratelli Dennis ed ufficialmente adottato nel 1985, fu poi sottoposto a revisione nel 1987, ed è completamente supportato da MicroPhone.

Accanto a tutto ciò, MicroPhone maneggia con disinvoltura il più noto protocollo Kermit. di cui ben poco ci sarebbe da dire. Protocollo creato agli inizi dell'80 grazie all'intuizione di Frank Da Cruz alla Columbia University ed ampiamente utilizzato da utenti di diverso tipo (università, enti statali ed industria privata, ecc.) ha il pregio, grazie alla sua semplicità e versatilità, di poter dire la propria anche dove gli altri protocolli falliscono.

«Mela». Il resto è del tutto simile all'uso della stampante classica; esistono finestre specializzate di dialogo (le vedete in figura) e completamente trasparenti all'utente.

Viewer, al contrario, serve a stampare (e a manipolare, in piccola parte) le figure create da Imagesaver; va lanciato come una normale applicazione e, per buona misura, può leggere anche documenti MacPaint. Oltre che come applicazione, esso può essere

installato sotto il menu «Mela» come DA; dicevamo che ha piccole possibilità di editing che, all'atto pratico, sono limitate al solito Cut-Paste-Copy, ed ad un tool di selezione di parte del documento; inoltre, da un documento è possibile salvare un altro documento ed è consentito convertire documenti Imagesaver in documenti Pict-MacPaint; infine, poiché Imagesaver salva su disco documenti anche multipagina (rispettando, come una stampante che si rispetti, la divisione tra pagine), Viewer mostra sempre, a piè della finestra, il numero di pagina su cui si sta lavorando.

Il manuale di istruzioni, benché piccolo (una trentina di pagine) si mostra molto completo ed esauriente, corredato, com'è da una non sempre presente appendice di «stickytrubleshooting». In essa viene anche ampiamente illustrato l'uso della «Table of Contents» che, a somiglianza di quanto awiene in MacPaint, mostra icone miniaturizzate delle pagine disponibili; il comando «Show», molto più efficace ed efficiente di quello presente in altre applicazioni, permette di accedere pressoché istantaneamente alla pagina desiderata.

Package di buona qualità e notevole utilità, Glue, anche per il fatto che è praticamente gratuito, risulta particolarmente gradito all'utente; per essere sinceri non abbiamo ben capito cosa effettivamente c'entri con un programma di comunicazione, ma tant'è; fatto sta che risulta utile in una miriade di applicazioni diverse, essendo, praticamente, sempre a portata di mano senza stare a complicarsi la vita con applicazioni come Multifinder o Switcher.

Tutto, come al solito, a sempiterna gloria del Mac!

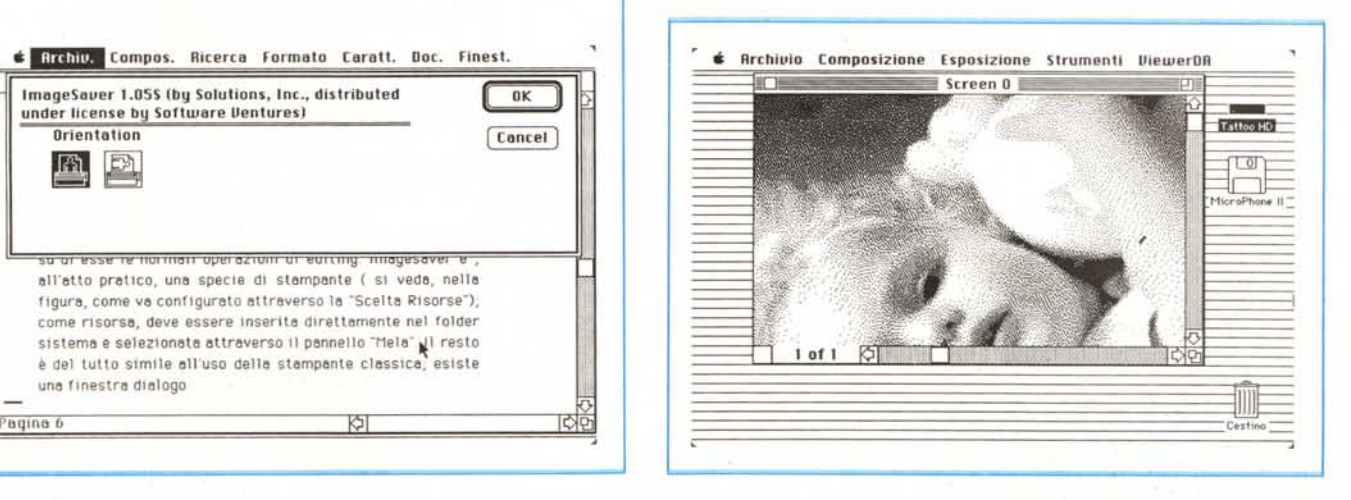

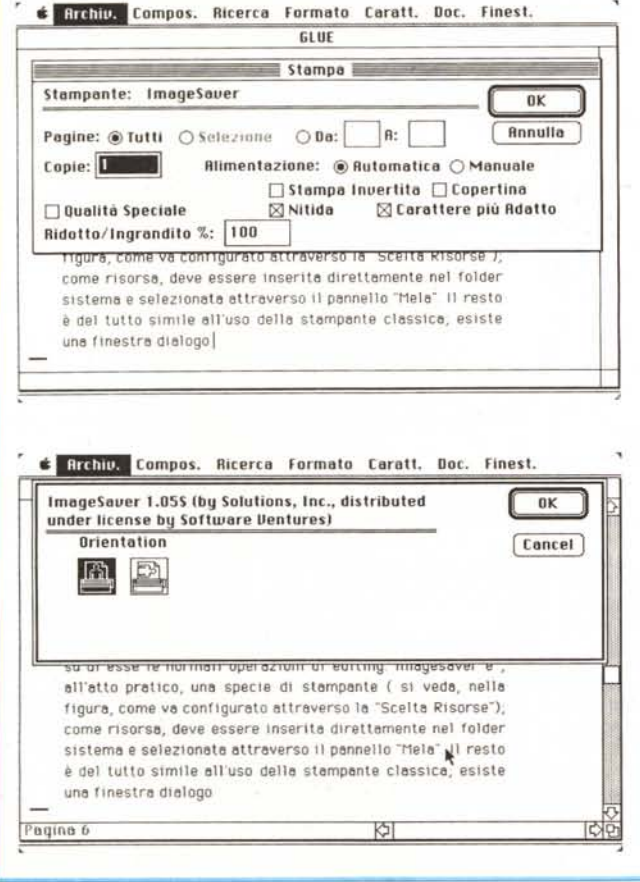

MCmicrocomputer n. 80 - dicembre 1988 225

*.•• I nuovi driver di stampa di Imagesaver; si noti l'analogia con i driver delle stampanti.*

> *Uso di Viewer DA sotto forma di Desk Accessory.* T

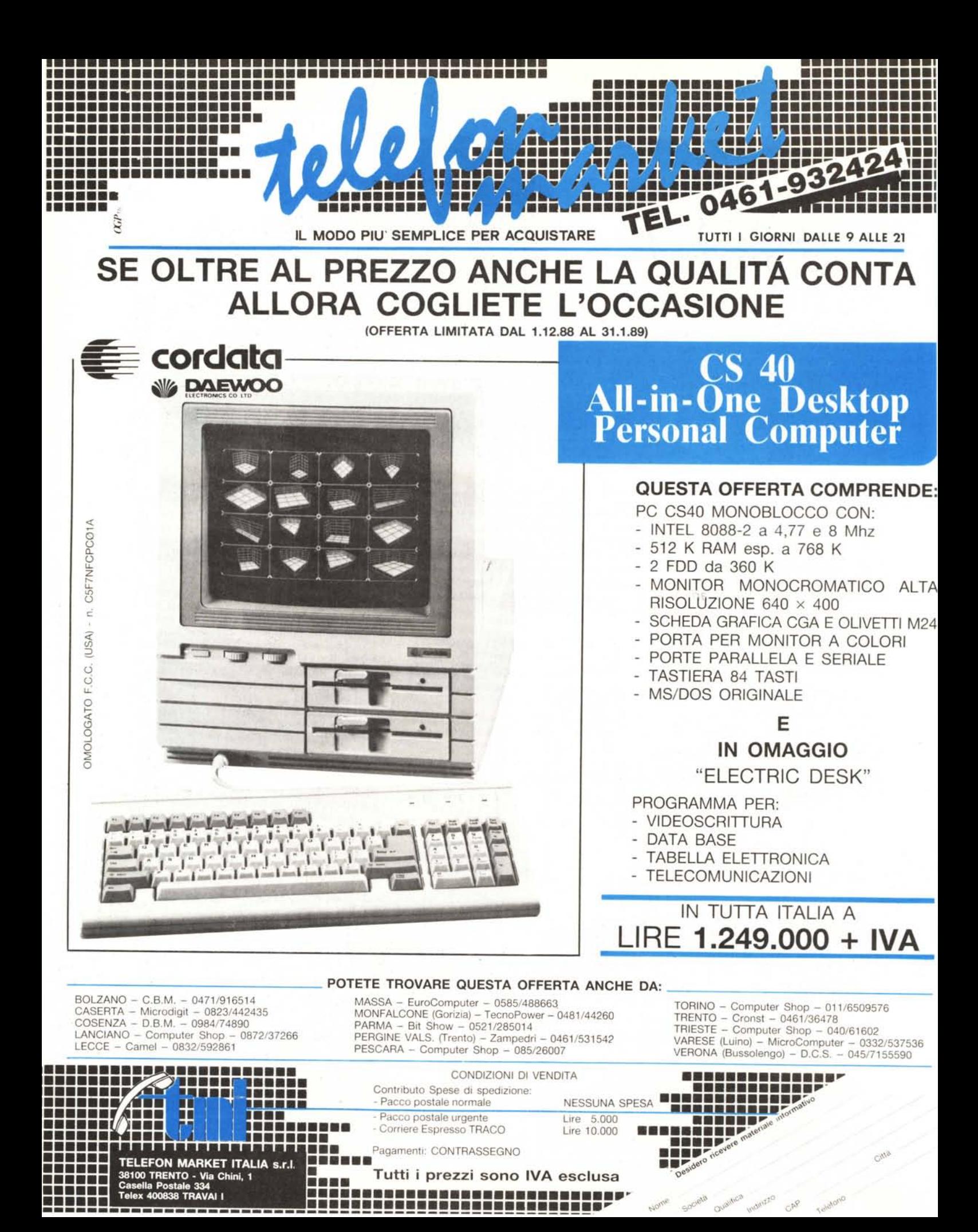